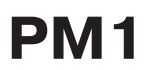

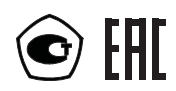

**Преобразователь унифицированного сигнала в цифровой код РМ1 (Расходомер)**

руководство по эксплуатации Содержание

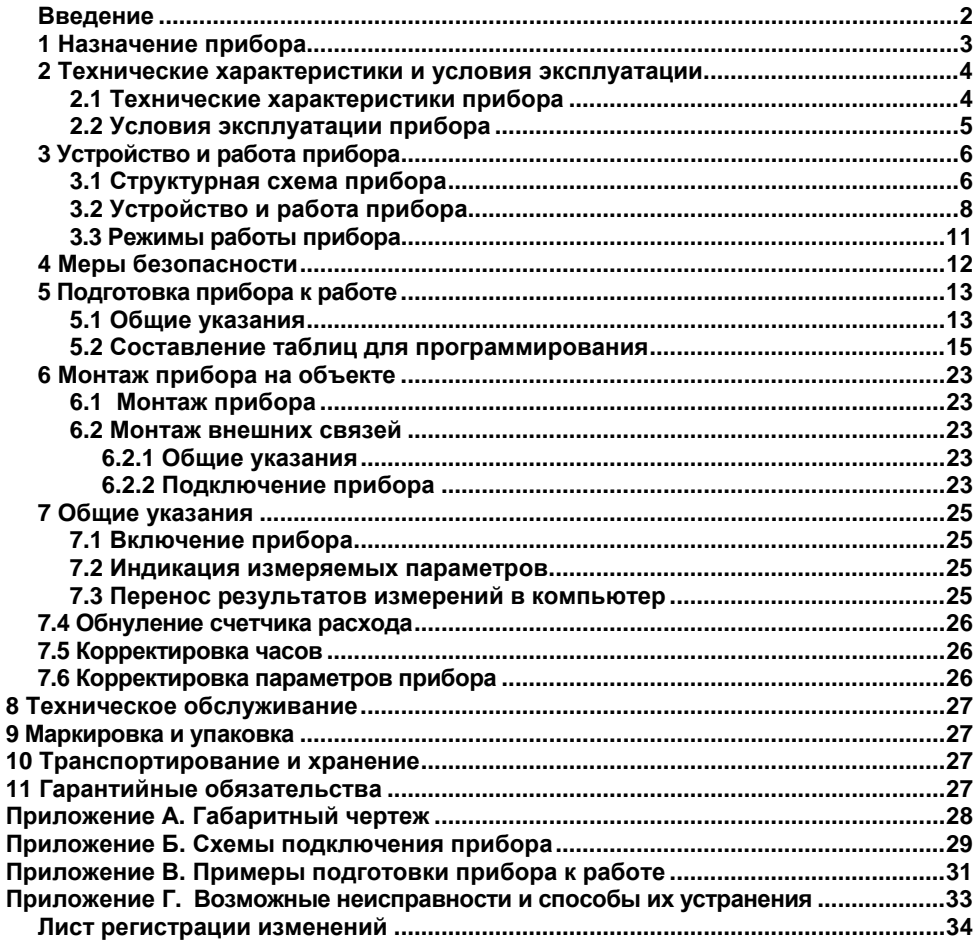

## **Введение**

<span id="page-2-0"></span>Настоящее руководство по эксплуатации предназначено для ознакомления обслуживающего персонала с устройством, принципом действия, конструкцией, порядком эксплуатации и обслуживания преобразователей унифицированного сигнала в цифровой код РМ1, применяемого совместно с датчиками в качестве расходомеров.

## **1 Назначение прибора**

<span id="page-3-0"></span>Прибор РМ1 предназначен для измерения, индикации, регистрации и коррекции текущего и суммарного расходов жидкости, пара или газа в режиме реального времени с учетом температуры и давления в трубопроводе. РМ1 производит определение расхода путем измерения перепада давления на стандартном суживающем устройстве (диафрагме, специальном сопле и др.). РМ1 позволяет заменить применяемый для вычисления результатов измерения расхода, давления и температуры комплект аппаратуры АКЭРС, к нему подключаются стандартные дифтрансформаторы (вместо дискового самописца КСД и частотного сумматора) или любые датчики с унифицированным сигналом в виде тока 0...5, 0...10, 0...20, 4...20 мА, измеряющие перепад давления на суживающем устройстве в соответствии с ГОСТ 8.563.1-97.

Прибор может выполнять следующие функции.

- 1. Измерение текущего и суммарного расходов жидкости или газа.<br>2. Измерение давления и температуры в трубопроводе.
- 2. Измерение давления и температуры в трубопроводе.
- 3. Автоматическая коррекция массового расхода в зависимости от температуры и давления в трубопроводе.
- 4. Регистрация среднечасового значения расхода, температуры и давления во внутренней энергонезависимой памяти прибора.
- 5. Калибровка канала измерения расхода совместно с датчиком.

Прибор выпускается согласно ТУ 4213?001-46526536-03 и имеет сертификат соответствия и сертификат об утверждении типа средств измерений.

## <span id="page-4-0"></span>**2 Технические характеристики и условия эксплуатации**

## **2.1 Технические характеристики прибора**

Основные технические характеристики прибора приведены в таблицах 2.1 – 2.6.

### <span id="page-4-1"></span>**Таблица 2.1 - Технические характеристики прибора МПР51-Щ4**

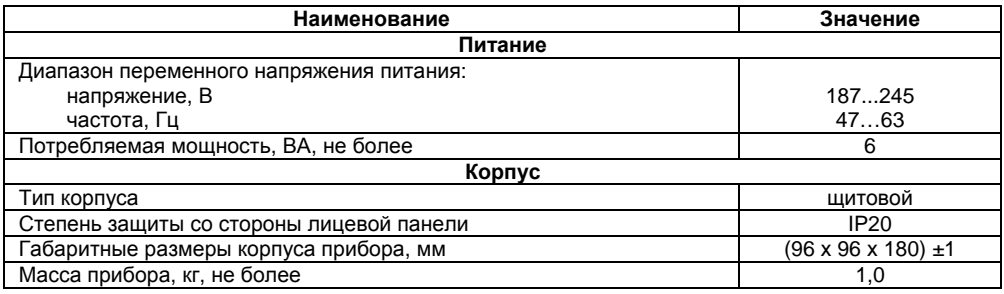

#### **Таблица 2.2 - Датчики**

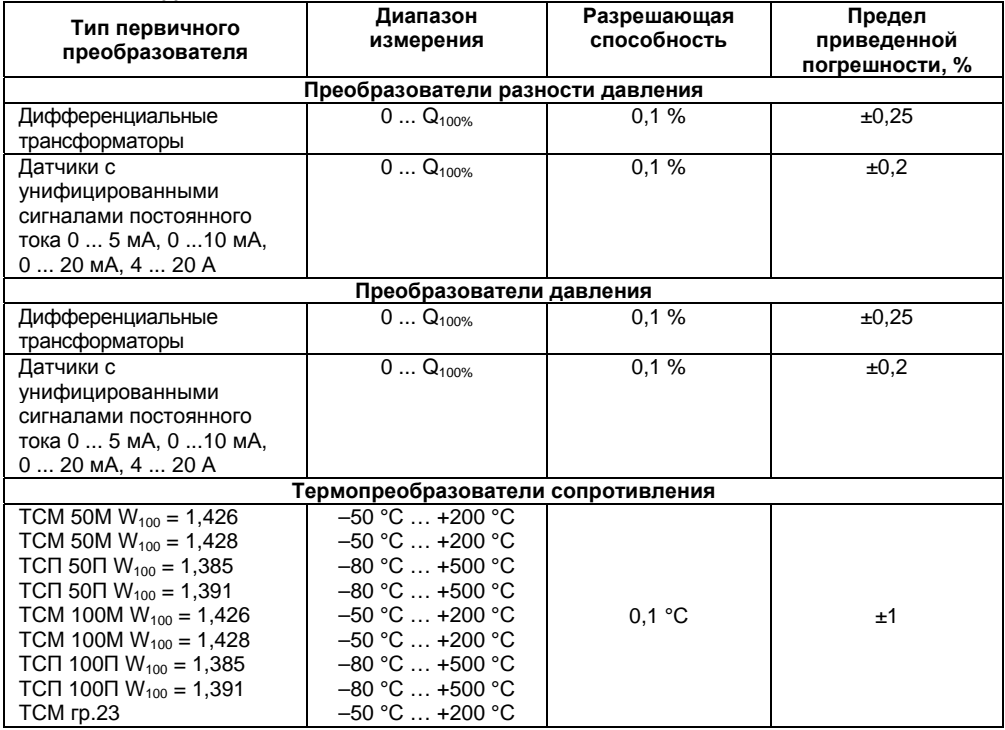

**Примечание –** Q100% – максимальное значение расхода или давления, измеряемое прибором с заявленной погрешностью, задается пользователем. Диапазон допустимых значений Q100% : 0,0001 ... 9999,9999.

**Таблица 2.3 - Диапазон измерения и входные сопротивления для датчиков с унифицированным сигналом постоянного тока**

| Диапазон измерения | Входное сопротивление |
|--------------------|-----------------------|
| $05$ MA            | 480 Ом                |
| $010$ MA           | 240 Ом                |
| $020$ MA           | 120 Ом                |
| $420$ MA           | 120 Ом                |

#### **Таблица 2.4 - Временные параметры прибора**

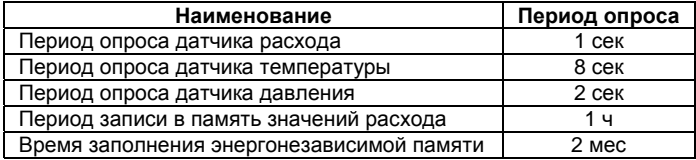

#### **Таблица 2.5 - Параметры сигналов возбуждения датчика с дифтрансформатором на выходе**

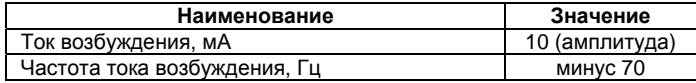

### <span id="page-5-0"></span>**2.2 Условия эксплуатации прибора**

Прибор эксплуатируется при следующих условиях:

- закрытые взрывобезопасные помещения без агрессивных паров и газов;
- температура окружающего воздуха от +1 до +50 °С;
- атмосферное давление от 86 до 106,7 кПа;
- верхний предел относительной влажности воздуха: 80 % при +35 °С и более низких температурах без конденсации влаги;
- климатическое исполнение УХЛ4.

Габаритные и установочные размеры прибора приведены в Приложении А.

# **3 Устройство и работа прибора**

## **3.1 Структурная схема прибора**

<span id="page-6-1"></span><span id="page-6-0"></span>Все элементы прибора размещены на трех печатных платах, соединяемых между собой посредством гибких жгутов с разъёмами. На лицевой плате расположены элементы индикации и кнопки управления. На плате блока питания находятся силовой трансфоматор, выпрямители и стабилизаторы питающего напряжения, схемы сопряжения с дифференциальным трансформатором, схема измерения температуры (обработка сигнала с медного или платинового термометра сопротивления), микросхема процессора, управляющего работой всего прибора и микросхема энергонезависимой памяти прибора.

На плате таймера расположены микросхема часов, две микросхемы электронной энергонезависимой памяти, элементы сопряжения с датчиками, имеющими на выходе токовый сигнал, а также элементы сопряжения с контактным устройством типа DS9092, посредством которого информация из банков данных переносится в компьютер. Габаритный чертеж прибора приведен в Приложении А.

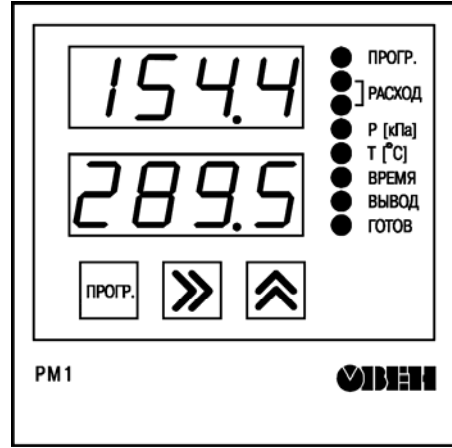

**Рисунок 3.1 – Лицевая панель прибора**

На передней панели прибора (рисунок 3.1) находятся индикаторы:

– верхний цифровой индикатор красного свечения и нижний цифровой индикатор зеленого свечения, предназначенные для отображения значений измеряемых параметров;

– восемь светодиодов красного цвета, показывающие постоянным свечением режимы работы прибора:

- «ПРОГР.» прибор находится в режиме программирования; в погашенном виде указывает на рабочий режим;
- «РАСХОД» два светодиода указывают на режим отображения расхода на цифровых индикаторах: горит один светодиод –верхний цифровой индикатор отображает текущий расход, нижний – младшие разряды величины суммарного расхода; горят два светодиода – верхний цифровой индикатор переключается на отображение старших разрядов величины суммарного расхода;
- «Р[ кПа ]» на вехнем цифровом индикаторе отображается давление в кПа;
- «Т [°C ]» на нижнем цифровом индикаторе отображается температура в °C ;
- «ВРЕМЯ» отображаются дата и время:
- на вехнем цифровом индикаторе число и номер месяца, на нижнем часы и минуты;
- «ВЫВОД», «ГОТОВ» передача данных в считывающее устройство DS1996.

Кнопки, находящиеся на передней панели прибора, имеют следующее назначение (см. таблица 3.1).

#### **Табли ца 3.1**

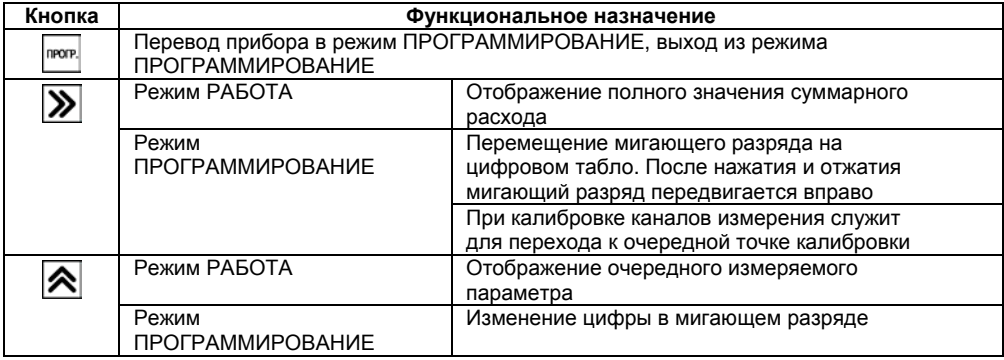

На задней части корпуса находятся две клеммных колодки (рисунок 3.2). Схема подключения, а также назначение контактов приведены в Приложении Б, рисунок Б.1, таблица Б.4.

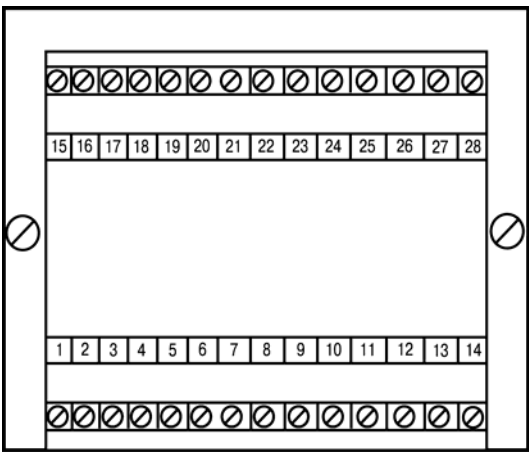

**Рисунок 3.2 – Лицевая панель прибора**

<span id="page-8-0"></span>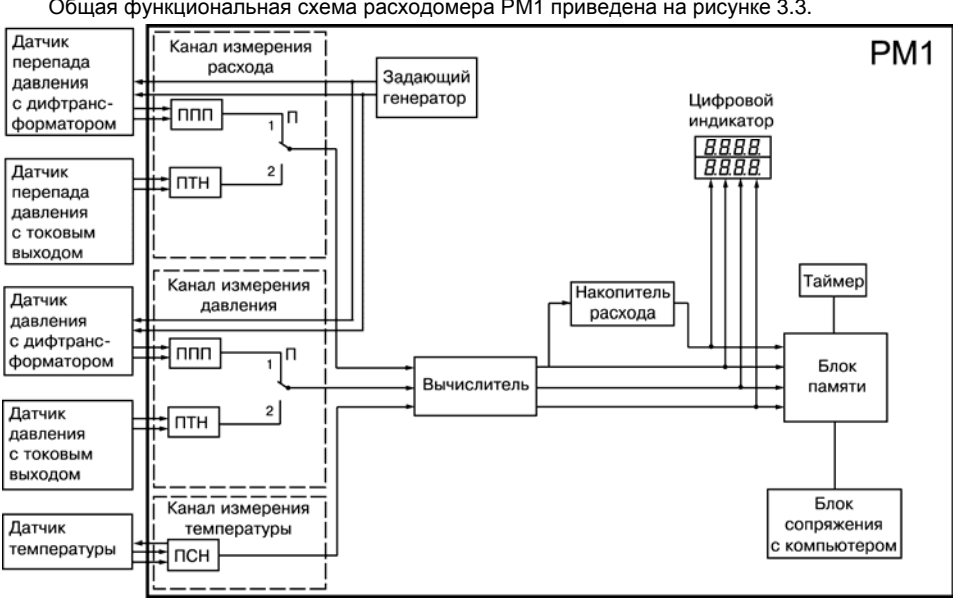

### **3.2 Устройство и работа прибора**

Общая функциональная схема расходомера РМ1 приведена на рисунке 3.3.

**Рисунок 3.3 – Структурная схема прибора**

Прибор РМ1 имеет канал измерения расхода, канал измерения давления, канал измерения температуры, задающий генератор, вычислитель, накопитель расхода, цифровой индикатор, таймер, блок памяти, блок сопряжения с компьютером.

Канал измерения расхода предназначен для приема сигналов от датчиков перепада давления и преобразования этих сигналов в постоянное напряжение. Канал измерения расхода содержит два преобразователя: ППП - преобразователь переменного напряжения в постоянное, и ПТН – преобразователь постоянного тока в постоянное напряжение. К преобразователю переменного напряжения в постоянное подключаются датчики с дифференциальным трансформатором. К преобразователю постоянного тока в постоянное напряжение подключаются датчики с токовыми выходами (см. таблицу 3.2). Схемы подключения датчиков приведены на рисунках Б.1, Б.3, Б.4.

Для измерения расхода используются сужающие устройства с датчиками перепада давления, серийно выпускаемые заводом «Манометр», (г. Москва); дифманометры ДМ, ДПЭМ или их аналоги других производителей, в которых измеряемый параметр (перепад давления) преобразуется во взаимную индуктивность обмоток дифференциального трансформатора, сердечник которого связан с диафрагмой.

В качестве датчиков перепада давления с токовыми выходами могут быть использованы различные дифманометры и манометры завода «Сапфир», в которых применяется тензометрический метод измерения деформации диафрагмы и которые имеют выходной сигнал в виде тока 0…5, 0…10 или 0…20 мА. Переключатель П устанавливается в положение «1» или «2» в зависимости от типа используемых датчиков (датчик с дифтрансформатором или датчик с токовым выходом соответственно).

Канал измерения давления предназначен для приема сигналов от датчиков давления и преобразования этих сигналов в постоянное напряжение. Канал измерения давления также

содержит два преобразователя: ППП – преобразователь переменного напряжения в постоянное, к нему подключатся датчики с дифференциальным трансформатором, и ПТН – преобразователь постоянного тока в постоянное напряжение, к нему подключаются датчики с токовыми выходами. Схемы подключения датчиков приведены на рисунках Б.1, Б.5, Б.6.

Канал измерения температуры предназначен для приема сигналов от термопреобразователей сопротивления и преобразования этих сигналов в постоянное напряжение с помощью преобразователя сопротивления в напряжение – ПСН. Работа термопреобразователей сопротивления (ТС) основана на зависимости электрического сопротивления металлов от температуры. Датчик, как правило, выполнен в виде катушки из тонкой медной или платиновой проволоки на каркасе из выходом соответственно).

Канал измерения давления предназначен для приема сигналов от датчиков давления и преобразования этих сигналов в постоянное напряжение. Канал измерения давления также содержит два преобразователя: ППП – преобразователь переменного напряжения в постоянное, к нему подключатся датчики с дифференциальным трансформатором, и ПТН – преобразователь постоянного тока в постоянное напряжение, к нему подключаются датчики с токовыми выходами. Схемы подключения датчиков приведены в прил. Б, рис. Б.1, Б.5, Б.6.

Канал измерения температуры предназначен для приема сигналов от термопреобразователей сопротивления и преобразования этих сигналов в постоянное напряжение с помощью преобразователя сопротивления в напряжение – ПСН. Работа термопреобразователей сопротивления (ТС) основана на зависимости электрического сопротивления металлов от температуры. Датчик, как правило, выполнен в виде катушки из тонкой медной или платиновой проволоки на каркасе из изоляционного материала, заключенной в защитную гильзу.

Термопреобразователи сопротивления Rt характеризуются двумя параметрами:

R0 – сопротивлением при температуре 0 °С;

W100 – отношением сопротивления при температуре 100 °С к сопротивлению при температуре 0 °С.

В приборах РМ1 используется трехпроводная схема подключения термопреобразователей сопротивления (см. прил. Б, рис. Б.2). К одному из выводов Rt подсоединяются два провода, а третий подключается к другому выводу Rt. Такая схема при соблюдении условий равенства сопротивлений всех трех проводов позволяет скомпенсировать их влияние на измерение температуры.

Задающий генератор используется для возбуждения датчиков с дифференциальными трансформаторами. Генератор формирует синусоидальный ток частотой 70 Гц и величиной 10 мА, который поступает в каналы измерения расхода и давления, с выходов которых сигнал передается на датчики с дифтрансформаторами.

Вычислитель предназначен для преобразования постоянных напряжений, поступающих с выходов каналов измерений, в величины текущего расхода, давления и температуры, соответственно.

Значение текущего расхода определяется в соответствии с формулами:

– в случае использования датчика с линейной зависимостью выходного сигнала от перепада давления:

$$
Q_{\text{rest}} = Q_{100\%} \cdot \frac{U_{\text{max,pack}} - U_{0. \text{pack}}}{U_{100\% \text{, pack}} - U_{0. \text{pack}}} \cdot K; \qquad (3.1)
$$

– в случае использования датчика с квадратичной зависимостью выходного сигнала от перепада давления:

$$
Q_{\text{res}} = Q_{100\%} \cdot \sqrt{\frac{U_{\text{max,pack}} - U_{0.\text{pack}}}{U_{100\%.\text{pack}} - U_{0.\text{pack}}} \cdot K}, \qquad (3.2)
$$

где Q<sub>тек</sub> – значение текущего расхода;

Q100% – значение расхода, соответствующее 100 % текущего расхода;

величина определяется пользователем экспериментально или в результате расчётов эта и зависит от типа используемого сужающего устройства и типа используемого датчика перепада давлен ия;

 $U_{\text{max. pack}}$  измеренное значение сигнала от датчика при измерении текущего расхода;

расход а;  $U_{0. \text{max}}$  – измеренное значение сигнала от датчика при нулевом значении текущего

 $U_{100\%.~\text{pack}}$  измеренное значение сигнала при текущем расходе, соответствующем 100 %;

K – коэфициент, учитывающий давление и температуру при измерении

расхода газа или пара (при измерении расхода жидкости K = 1):

$$
K = \frac{P_{\text{rex}} + 103}{P_{\text{pac}} + 103} \cdot \frac{t_{\text{pac}} + 273}{t_{\text{max}} + 273},
$$
 (3.3)

здесь t<sub>рас</sub> – значение температуры газа, используемое при расчёте сужающего устройства и соотв етствующее 100 % расхода, °С;

 $t_{\text{max}}$  – измеренная датчиком температура газа, °С;

 $P_{\text{pacv}}$  – значение давления газа, используемое при расчёте сужающего устройства и соотве тствующее 100 % расхода, кПа.

Определение значения текущего расхода осуществляется каждую секунду.

Значение измеренного давления определяется в соответствии с формулой:

$$
P_{\text{Text}} = \frac{U_{\text{H3M},\text{1RBAI}} - U_{0.\text{1RBAI}}}{U_{100\% \dots \text{1RAAI}} - U_{0.\text{1RBAI}}} \cdot P_{100\%}, \quad \text{(3.4)}
$$

где P100 % - значение давления, соответствующее максимально возможному, т.е. 100 %, кПа;

Uизм. давл – постоянное напряжение на выходе канала измерения давления;

U0. давл – постоянное напряжение на выходе канала измерения давления

при нулевом значении напряжения;

U100% давл - постоянное напряжение на выходе канала измерения давления при максим ально возможном давлении, соответствующем 100 %.

Температура определяется по величине постоянного напряжения на

выходе канала измерения температуры для каждого типа термопреобразователя сопротивления, указанного в таблице 2.2.

Накопитель расхода предназначен для определения суммарного расхода. В конце каждог о часа определяется среднее значение расхода за прошедший час, которое суммируется с предыдущим значением суммарного расхода.

Электронные часы постоянного хода, реализованные на базе таймера, для привязки значений измерения ко времени (год, месяц, число, время суток с дискретностью до часа).

значениями температуры и давления заносится в блок памяти. Объема каждого банка хватает на 1 месяц регистрации. Заполнение нового банка начинается в начале каждого месяца, при этом предыдущая информация из этого банка автоматически стирается. Блок памяти предназначен для документирования результатов измерений и представляет собой энергонезависимую память, организованную в виде двух банков. В конце каждого часа новое значение суммарного расхода вместе с текущими среднечасовыми

В память в начале каждого часа заносятся значения:

– суммарного расхода;

– среднечасовой температуры;

– среднечасового давления;

– число восьмисекундных циклов измерения, делённое на два.

расхода, температуры, даты, времени, кодов, вводимых при программировании прибора. Цифровой индикатор предназначен для отображения текущего расхода, суммарного

Блок сопряжения с компьютером предназначен для подключения считывающего устройства типа DS9092, с помощью которого производится подключение DS1996.

считывателя DS1402 и блока сопряжения типа DS9097, подключаемого к последовательному порту компьютера, и специального программного обеспечения. Программное обеспечение для РМ1 пользователь может бесплатно приобрести, скопировав его с сайта ОВЕН http:/ /www.owen.ru Перенос данных из устройства DS1996 в компьютер осуществляется при помощи

#### **3.3 Режимы работы прибора**

<span id="page-11-0"></span>В режиме ПРОГРАММИРОВАНИЕ задается конфигурация прибора, указываются типы датч иков, подключаемых к прибору, и вводятся значения коэффициентов, необходимых для вычисления текущего и суммарного расходов и давления. Прибор может функционировать в двух режимах: РАБОТА и ПРОГРАММИРОВАНИЕ.

В режиме РАБОТА прибор проводит измерение входных величин, которые затем пересчитываются в текущий и суммарный расходы, давление и температуру.

## **4 Меры безопасности**

4.1 Прибор РМ1 относится к классу защиты «0» по ГОСТ 12.2.007.0-75.

<span id="page-12-0"></span>4.2 При эксплуатации и техническом обслуживании необходимо соблюдать требования ГОСТ 12.3.019?80, «Правил технической эксплуатации электроустановок потребителей», «Правил техники безопасности при эксплуатации электроустановок потребителей».

4.3 На открытых контактах клеммника прибора при эксплуатации присутствует напряжение 220 В частотой 50 Гц, опасное для человеческой жизни. Установку прибора следует производить на специализированных щитах, доступ внутрь которых разрешен только квалифицированным специалистам.

4.4 Любые подключения к РМ1 и работы по его техническому обслуживанию производить только при отключенном питании прибора и исполнительных механизмов.

4.5 К работе с прибором должны допускаться специалисты, изучившие настоящее «Руководство по эксплуатации».

**Внимание!** Установку прибора следует производить на специализированных щитах, доступ внутрь которых разрешен только квалифицированным специалистам.

## **5 Подготовка прибора к работе**

## **5.1 Общие указания**

<span id="page-13-1"></span><span id="page-13-0"></span>РМ1 имеет ряд параметров, с помощью которых его можно настроить на совместную работу с конкретными датчиками. Погрешность измерения при использовании датчиков с нелинейной характеристикой можно существенно уменьшить, проводя калибровку прибора совместно с используемыми датчиками и занося корректирующие параметры в память прибора. Подготовку прибора целесообразно производить перед его монтажом на объекте. Для этого следует подключить прибор к сети. Затем задать конфигурацию прибора, указать тип подключаемых датчиков, задать значения коэффициентов для расчетов по формулам значения текущего расхода и измеренного давления(см. п. 3.2.6.1 и 3.2.6.2.) и провести калибровку каналов измерения расхода давления и температуры с помощью операций программирования, перечень которых пользователь устанавливает по таблице 5.1 в зависимости от вида производимых измерений.

Условные обозначения в таблице 5.1:

+ – обязательная операция;

 $\pm$  – при использовании датчиков температуры, перечисленных в табл. 2, при первом включении прибора операцию можно не применять, калибровка датчиков температуры проводится на заводе-изготовителе; при периодической поверке прибора данную операцию следует выполнять;

\* – необязательная операция.

#### **Таблица 5.1**

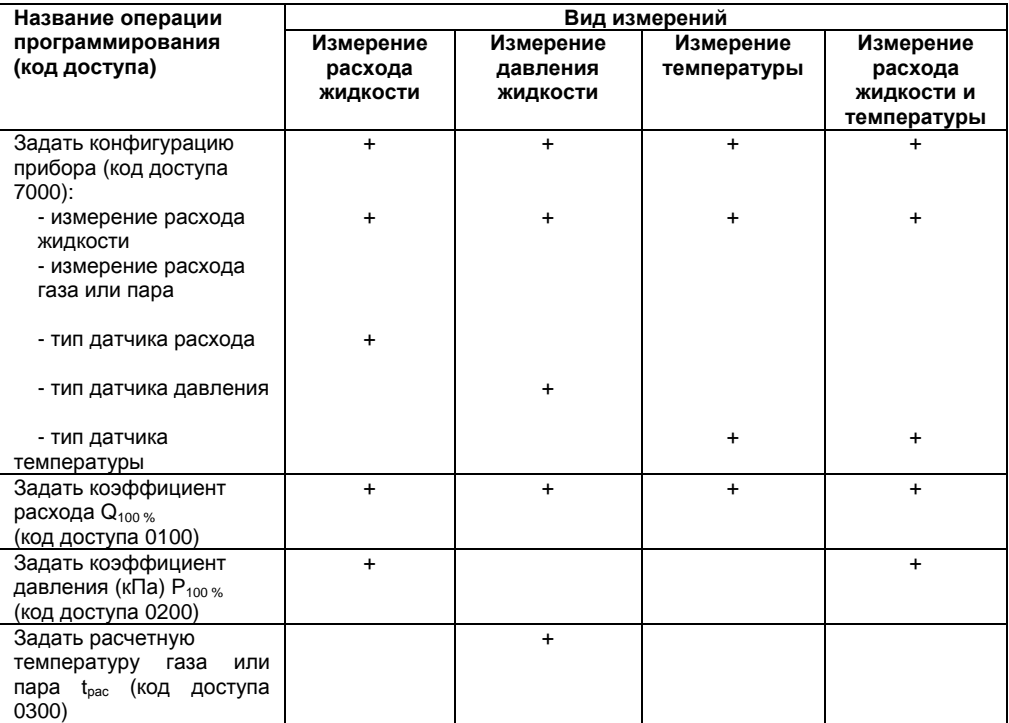

### **Продолжение таблицы 6.1**

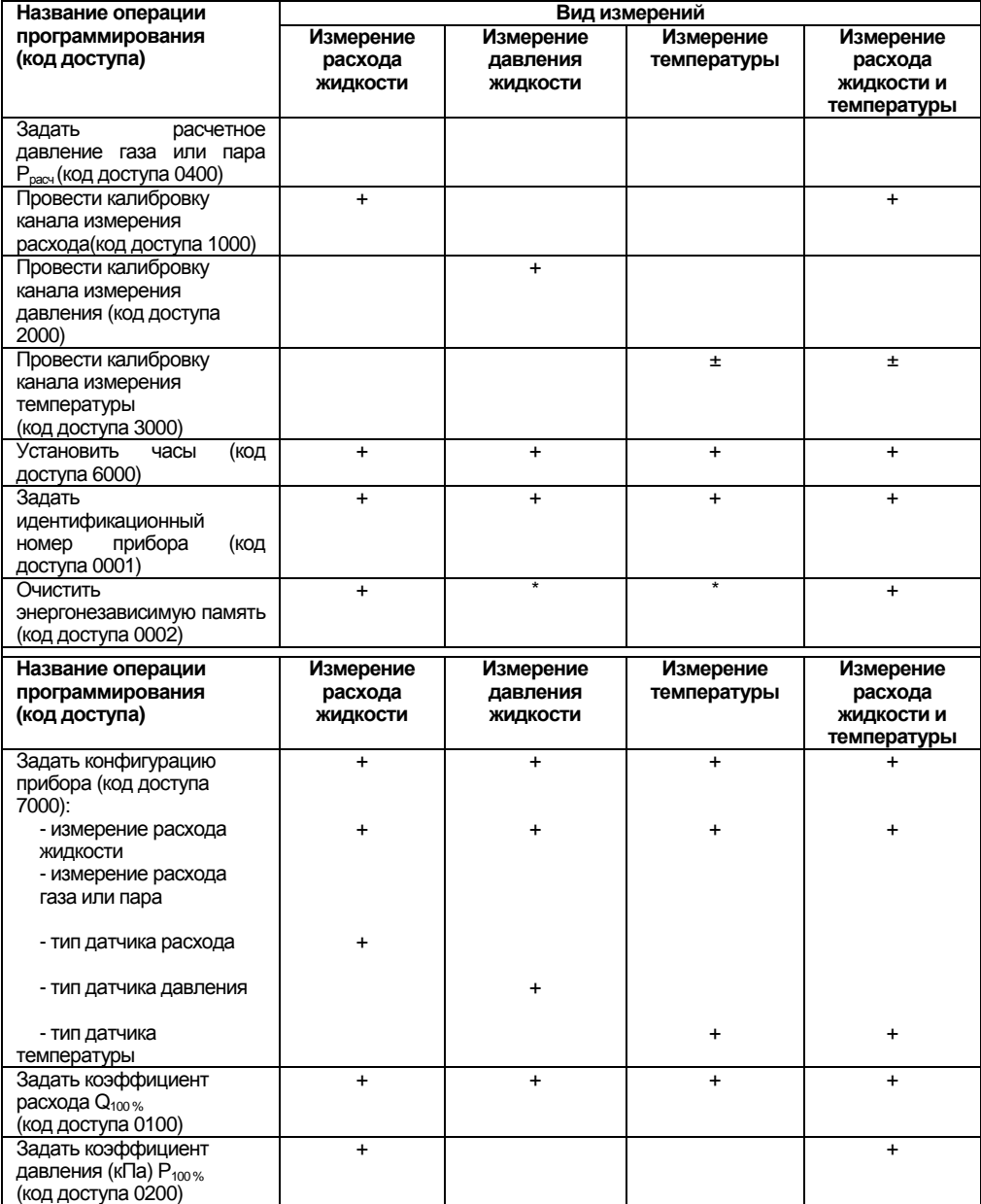

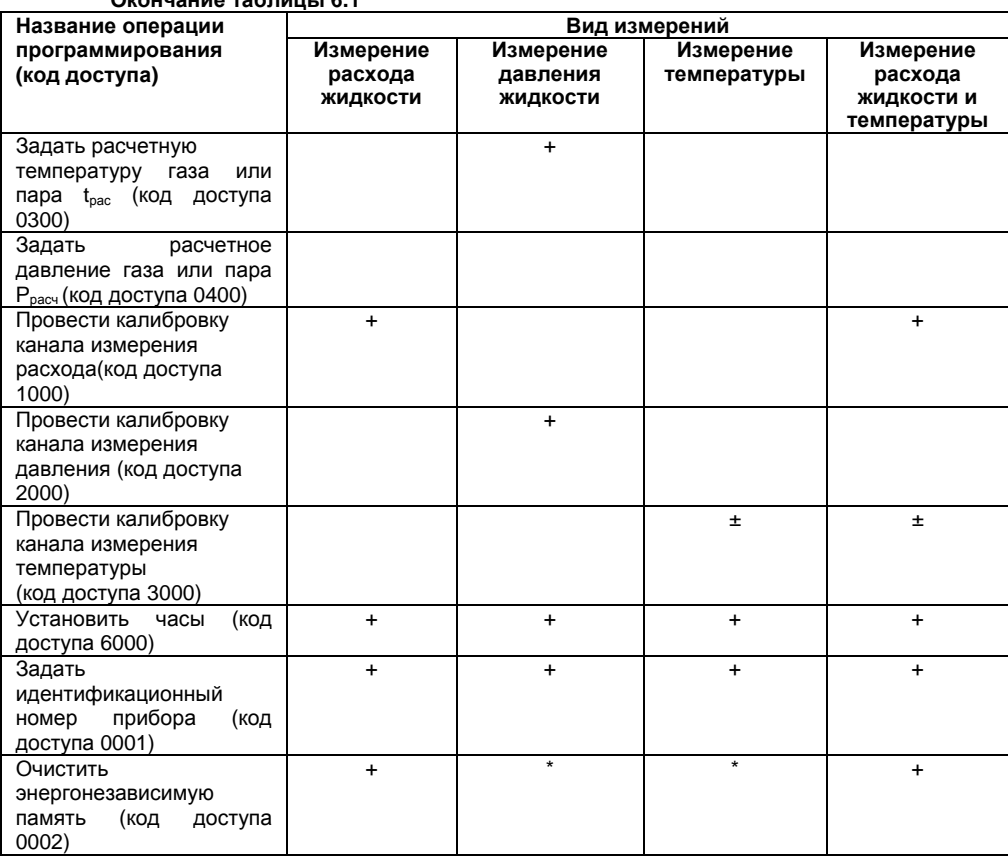

### **Окончание таблицы 6.1**

### **5.2 Составление таблиц для программирования**

<span id="page-15-0"></span>5.2.1. Коды доступа к операциям программирования Для защиты от несанкционированного доступа каждой операции программирования соответствует число, называемое кодом доступа (см. табл. 9).

5.2.2. Набор кодов доступа

5.2.2.1. Общие сведения

Перед набором кодов доступа следует перевести прибор в режим ПРОГРАММИРОВАНИЕ нажатием кнопки . На верхнем индикаторе появится сообщение «РАSS». С помощью кнопок и устанавливается значение кодов доступа в каждом из четырех разрядов нижнего индикатора. После этого следует нажать кнопку , прибор перейдет в состояние готовности к выполнению соответствующей операции программирования, при этом загорается точечный индикатор «ПРОГР.». Если точечный индикатор «ПРОГР.» не зажегся, прибор не перешел в режим программирования. Следует более внимательно повторить вышеперечисленные действия.

Примечание. Продолжительность нажатия на кнопки должна составлять не менее 1 сек, на нажатие меньшей продолжительности прибор может не отреагировать.

#### **Таблица 5.2**

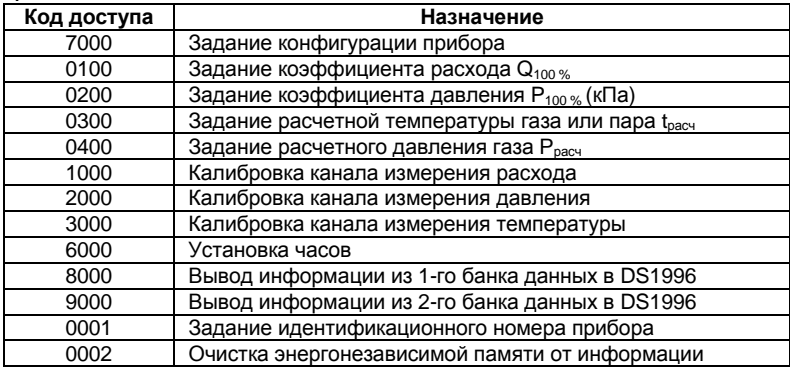

**Примечание -** При наборе кода, не соответствующего перечисленным в таблице 5.1, доступ к операциям программирования будет закрыт.

5.2.2.2 Код 7000 – задание конфигурации прибора. Наберите код доступа **7000** и нажмите

кнопку **лютя.** На цифровом индикаторе появится следующее сообщение:

5.2.2.3 Код 0100 – задание коэффициента расхода Q<sub>100%</sub>. Наберите код доступа 0100 и нажмите кнопку **рест.** Введите значение: коэффициента расхода: на верхнем цифровом индикаторе

укажите целую часть вводимого значения, на нижнем – дробную часть (после десятичной точки). Величина коэффициента расхода соответствует максимальному значению расхода для данной системы и определяется в результате расчетов или экспериментальным путем.

Единица измерения расхода выбирается пользователем. Нажимите кнопку **дека, до появления** сообщения «*Oh*». Отпустите кнопку – значение коэффициента расхода Q100% запишется в энергонезависимую память прибора.

5.2.2.4 Код 0200 - задание коэффициента давления Р<sub>100%</sub> Коэффициент давления задается в том же порядке, что и коэффициент расхода (см. п. 5.2.2.3).

5.2.2.5 Код 0300 – задание расчетной температуры для газа tрасч Значение расчетной температуры используется при расчете сужающего устройства и соответствует 100 % расхода (только для пара и газа).

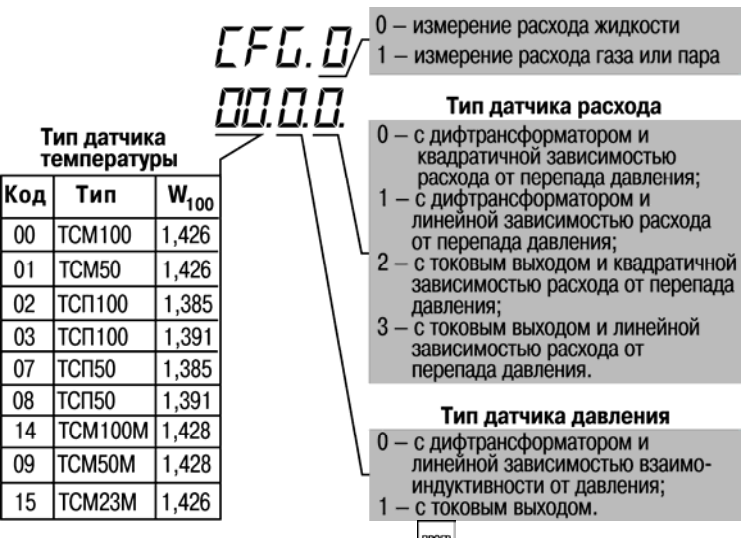

Наберите код доступа 0100 и нажмите кнопку . На верхнем цифровом индикаторе высвечивается обозначение задаваемого параметра: *tr*.

на нижнем – численное значение  $t_{\text{pacy}}$ , которое было записано ранее. Введите значение  $t_{\text{pacy}}$ нажмите кнопку до появления сообщения «*Oh*». Отпустите кнопку – значение расчетной температуры t<sub>расч</sub> запишется в энергонезависимую память прибора.

5.2.2.6 Код 0400 – задание расчетного давления газов Р<sub>расч</sub> Значение расчетного давления газа Ррасч используется при расчете сужающего устройства и соответствуют 100 % расхода (только

для пара и газа). Наберите код доступа 0400 и нажмите кнопку **рюге.** На верхнем цифровом индикаторе высвечивается обозначение задаваемого параметра: *P R*, на нижнем – значение  $P_{\text{pacy}}$ , которое было записано ранее. Введите значение  $P_{\text{pacy}}$ , нажмите кнопку до появления сообщения «*ph»*. Отпустите кнопку - значение расчетного давления Р<sub>расч</sub> запишется в энергонезависимую память прибора.

5.2.2.7 Код 1000 – калибровка канала измерения расхода

5.2.2.7.1 Общие с ведения

Для калибровки канала измерения расхода необходим стенд, на котором можно создавать точные перепады давления на входах дифманометра или точные значения расхода в системе, связанной с датчиками прибора. В дифманометрах ДМ, ДПЭМ перед началом калибровки следует установить подстроечный резистор на максимальную чувствительность. Калибровку можно проводить двумя способами:

– по двум точкам;

– по 11 и более точкам (число точек не должно превышать 20).

Калибровка по двум точкам (см. рисунок 5.1) проводится для «идеальных» датчиков, имеющих линейную зависимость величины сигнала  $U_{\text{pack}}$  от перепада давления, а значит, и от расхода Q. Однако в процессе эксплуатации датчиков в результате старения и износа его механических и электрических частей накапливается погрешность измерения, которая приводит к отклонению характеристики датчика от линейной.

Для датчиков с нелинейной характеристикой необходимо проводить калибровку канала расхода более чем по двум точкам (в приборе РМ1 количество точек может быть от 11 до 20). Прибор в этом случае запоминает величину сигнала при расходе 0, 10, 20, …, 100 % (для 11 точек), а если необходимо – и далее, при расходе 110, 120, …, 190 % (для 20 точек). Для промежуточных

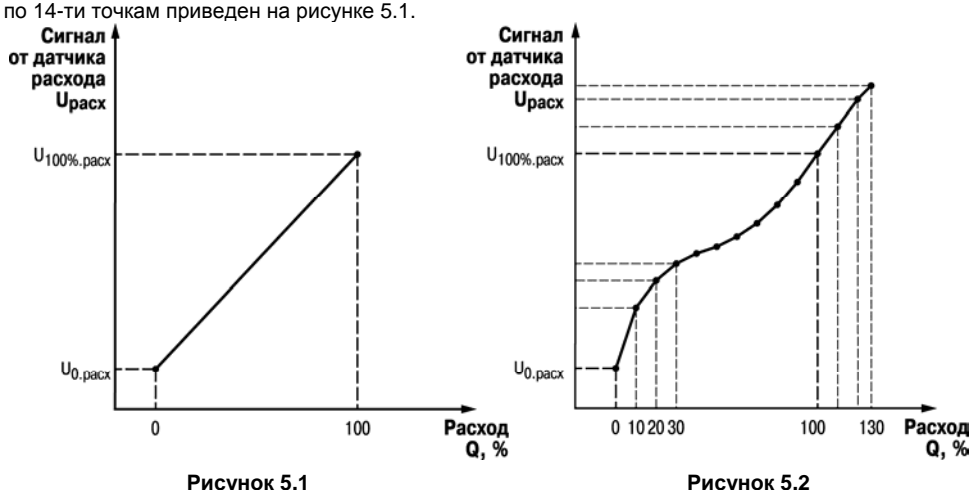

значений перепада используется линейная аппроксимация. Пример калибровки канала расхода

5.2.2.7.2. Подготовка к калибровке канала измерения расхода по 11-ти и более точкам Перед началом калибровки необходимо составить таблицу зависимости перепада давления на сужающем устройстве от расхода. При этом шаг измерения расхода обязательно должен быть равен 10 %. Ниже приведен пример таблицы, в которой расходу 100 % соответствует перепад на суживающем устройстве, равный 400 мм рт. ст. (таблица 5.3).

5.2.2.7.3. Начало калибровки канала измерения расхода (для любого числа точек) производится в следующем порядке.

1 Присоедините датчик к расходомеру, как показано на схеме подключения (рисунок Б.3).

2 Наберите код доступа 1000 и нажмите клавишу . На верхнем индикаторе отобразится «0», на нижнем – «00.00», затем число на верхнем индикаторе будет изменяться от «0» до «А». Идет подготовка прибора к операции калибровки.

По окончании процесса подготовки на верхнем индикаторе появится сообщение : *End*.

Прибор запомнил среднее значение частоты генератора возбуждения и его амплитуду.

| Номер шага | Расход, в % от Р <sub>100%</sub> | Перепад давления, мм рт.ст. |
|------------|----------------------------------|-----------------------------|
|            | 0                                |                             |
| 2          | 10                               | 40                          |
| 3          | 20                               | 80                          |
| 4          | 30                               | 120                         |
| 5          | 40                               | 160                         |
| 6          | 50                               | 200                         |
| 7          | 60                               | 240                         |
| 8          | 70                               | 280                         |
| 9          | 80                               | 320                         |
| 10         | 90                               | 360                         |
| 11         | 100                              | 400                         |
| 12         | 110                              | 440                         |
| 13         | 120                              | 480                         |
| 14         | 130                              | 520                         |

**Таблица 5.3** 

3 Нажмите и отпустите кнопку . На верхнем индикаторе появится сообщение о начале процедуры калибровки: *Q000*

На нижнем индикаторе при этом отображается величина сигнала с датчика (в вольтах) со знаком (независимо от типа применяемого датчика – с токовым сигналом или с дифференциальным трансформатором). На этом этапе калибровки РМ1 выполняет функцию цифрового вольтметра. Целесообразно поменять разность давлений на дифманометре или величину расхода до 100 % и выше и убедиться, что измеряемый сигнал не выходит за пределы ±5 В.

Для датчика с дифтрансформатором необходимо сфазировать обмотки, чтобы увеличение разности давления сопровождалось изменением сигнала в «положительную сторону». Точка калибровки, соответствующая нулевому расходу и нулевому перепаду давления, должна быть расположена в отрицательной области значений напряжения, а для датчиков с токовым выходом – в положительной области, близкой к минимальному значению выходного сигнала датчика.

4. Для калибровки канала расхода по двум точкам выполните действия в соответствии с п. 5.2.2.7.4, для калибровки по 11-ти и более точкам – в соответствии с п. 5.2.2.7.5 (см. ниже).

5.2.2.7.4 Калибровка канала измерения расхода по двум точкам производится в следующем порядке.

1. Создайте на первичном преобразователе (дифманометре) перепад давления, соответствующий нулевому расходу.

2. Нажмите кнопку  $\sum_{n=1}^{\infty}$ для измерения и занесения в память прибора значений напряжения, соответствующих измеряемому расходу. На верхнем индикаторе отображается «0» в старшем разряде, на нижнем – «00.00». Число на верхнем индикаторе начинает меняться от «0» до «А». Начиная с числа «2», на нижнем индикаторе высветятся цифры, соответствующие измеряемому сигналу в вольтах. Их стабильное свечение свидетельствует о хорошем качестве измерений и отсутствии значительных помех.

После достижения значения «А» на верхнем табло появится сообщение: *Q010*

Прибор готов к калибровке в следующей точке.

3. Создайте на дифманометре перепад давления, соответствующий расходу 100 %.

4. Нажмите кнопку  $[22]$ . На верхнем индикаторе отображается «0» в старшем разряде, на нижнем – «0000». Число на верхнем индикаторе начинает меняться от «0» до «А». После достижения значения «А» на верхнем индикаторе появится сообщение: *Q020*

5. Нажмите кнопку . На индикаторе появится сообщение: *oh*

Отпустите кнопку **прогр.** 

Калибровка канала измерения расхода по двум точкам завершена.

5.2.2.7.5 Калибровка канала измерения расхода по 11-ти и более точкам производится в следующем порядке.

1. При калибровке по 11?ти и более точкам значения перепада давления задавать по таблице, составленной пользователем в соответствии с п. 5.2.2.7.2 (см. табл. 10).

2. Создайте на первичном преобразователе перепад давления, соответствующий нулевому расходу.

3. Нажмите кнопку для измерения и занесения в память прибора значений напряжения, соответствующих измеряемому расходу. На верхнем индикаторе отображается «0» в старшем разряде, на нижнем — «0000». Число на верхнем табло начинает меняться от «0» до «А». Начиная с числа «2», на нижнем индикаторе высветятся цифры, соответствующие измеряемому сигналу в вольтах. Их стабильное свечение свидетельствует о хорошем качестве измерений и отсутствии значительных помех.

После достижения значения «А» на верхнем табло появится сообщение: *Q010*

Прибор готов к калибровке в следующей точке.

4. Создайте на дифманометре перепад давления, соответствующий расходу 10 %.

5. Нажмите кнопку . На верхнем индикаторе отображается «0» в старшем разряде, на нижнем  $-$  «0000»

Число на верхнем индикаторе начинает меняться от «0» до «А». Начиная с числа «2», на нижнем индикаторе появятся цифры, соответствующие измеряемому сигналу в вольтах.

**Внимание!** При приближении значения измеряемого сигнала на нижнем индикаторе к величине +5 В при переходе от одной точки калибровки к следующей, следует прекратить калибровку. Для этого нажмите кнопку . Прибор при этом будет откалиброван до точки, на которой прекращена калибровка.

На верхнем табло появится сообщение: *Q020*

Прибор готов к калибровке в следующей точке.

6. Выполните действия 4, 5, последовательно устанавливая на дифманометре перепад давления, соответствующий расходу 20 %, 30 %, ... и т. д. до 100 %. При этом на верхнем индикаторе будут появляться сообщения:

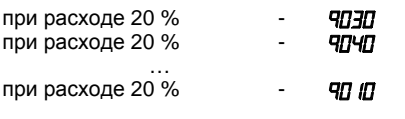

7. После появления сообщения Q110 нажмите кнопку <sup>| пюля</sup>. На индикаторе появится сообщение: *oh* 

**ПРОГР.** Отпустите кнопку

**Внимание!** Если нажать кнопку до появления сообщения *Q110* (например, после сообщения *Q110*), последняя измеренная точка будет восприниматься как 100 % расхода.

5.2.2.8 Код 2000 – калибровка канала измерения давления

5.2.2.8.1 Общие сведения

В качестве эталонного прибора рекомендуется использовать грузопоршневой манометр или эталонный манометр высокого класса. Калибровку канала измерения давления (аналогично калибровке канала измерения расхода) можно проводить двумя способами:

– по двум точкам – при линейной зависимости выходного сигнала датчика от давления;

– по 11 и более точкам (число точек не должно превышать 20) – при нелинейной характеристике датчика.

Графики линейной и нелинейной зависимостей выходного сигнала датчика U<sub>gaan</sub> от давления Р аналогичны приведенным на рисунках 5.1 и 5.2.

5.2.2.8.2. Начало калибровки канала измерения давления производится в следующем порядке.

1. Присоедините первичный преобразователь к расходомеру, как показано на схеме подключения (см. рисунки Б.5 или Б.6).

2. Наберите код доступа 2000 и нажмите кнопку . На верхнем индикаторе появится приглашение к началу процедуры калибровки: *P000* на нижнем индикаторе при этом отобразится величина сигнала с датчика (в вольтах) со знаком (независимо от типа применяемого датчика – с токовым сигналом или с дифференциальным трансформатором).

3. Далее процедура калибровки канала давления проводится аналогично процедуре калибровки канала расхода:

– калибровка по двум точкам производится в соответствии с п. 5.2.2.7.4;

– калибровка по 11-ти и более точкам производится в соответствии с п. 5.2.2.7.5.

При этом вместо сообщений *Q010*, *Q020*, ... на верхнем индикаторе будут высвечиваться сообщения *P010*, *P020* , ...

5.2.2.9 Код 3000 – калибровка канала измерения температуры

5.2.2.10

**Внимание!** Данный вид калибровки проводится на заводе-изготовителе или после ремонта прибора, в процессе эксплуатации выполнять не рекомендуется.

Для проведения этой процедуры необходимо иметь высокоточный магазин сопротивлений или прецизионный резистор с 0,05 %-ным допуском, с величиной сопротивления в пределах 50...200 Ом.

Калибровка производится в следующем порядке.

1. Присоедините к прибору магазин сопротивлений или резистор по трехпроводной схеме (см. рисунок 5.3).

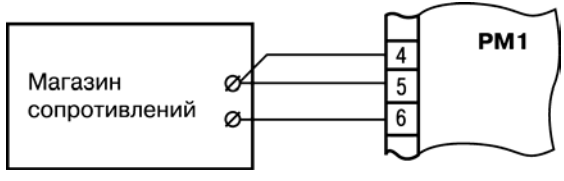

**Рисунок 5.3** 

2. Наберите код доступа 3000 и нажмите кнопку . На верхнем индикаторе появится сообщение *r.EtL* на нижнем индикаторе высвечивается используемое при калибровке значение сопротивления внешнего прецизионного резистора, равное 100,0 Ом: *100,0* 

3. Установите на клеммах магазина сопротивлений значение 100,000 Ом или введите значение прецизионного сопротивления, подключенного к прибору.

4. Нажмите кнопку **рест.** На верхнем индикаторе начнется отсчет времени калибровки. Вся процедура калибровки занимает 80 сек. По окончании процесса калибровки на верхнем индикаторе появится сообщение *End*

5. Нажмите кнопку и удерживайте ее до появления сообщения «*oh*», что подтверждает занесение результатов калибровки в энергонезависимую память прибора.

6. Для проверки результатов калибровки переведите прибор в режим индикации давления и

температуры нажатием кнопки  $\triangleright$  . При этом магазин сопротивлений или прецизионный резистор, которые применялись при калибровке, отсоединять не нужно. На нижнем индикаторе отобразится температура, соответствующая сопротивлению 100,0 Ом для датчика температуры, код которого был установлен пользователем при задании конфигурации прибора (см. п. 5.2.2.2.). Калибровка произведена успешно.

5.2.2.10 Код 6000 – установка времени и даты

Производится в следующем порядке.

1. Наберите код доступа 6000 и нажмите кнопку . На верхнем индикаторе появится сообщение *hh.nn* на нижнем индикаторе наберите значение, соответствующее часам и минутам по эталонным часам.

2. Нажмите кнопку , на верхнем индикаторе высветится сообщение *dd.nn*

На нижнем индикаторе наберите текущую дату и номер месяца, например: 06.05 (шестое мая).

3. Нажмите кнопку , на верхнем индикаторе высветится сообщение *dn.UU*

С помощью кнопок и на нижнем индикаторе наберите номер дня недели во втором разряде (в первом разряде должен быть «0») и последние две цифры года, например: 06.01 – 6-й день недели (суббота) 2001 года.

4. Нажмите кнопку и удерживайте ее до появления сообщения «oh».

5.2.2.11 Код 0001 – задание идентификационного номера прибора

Идентификационный номер прибора необходим для того, чтобы при переносе данных в компьютер имелась возможность определить, с какого расходомера поступает информация. Производится в следующем порядке.

1. Нажмите кнопку , на верхнем индикаторе появится сообщение *PA55*

2. С помощью кнопок и наберите на нижнем индикаторе код доступа 0001 и нажмите кнопку . На верхнем индикаторе высветится сообщение *Ad* 

На нижнем индикаторе отображается ранее заданный идентификационный номер прибора. 3. С помощью кнопок и наберите идентификационный номер (любое число от 1 до 9999).

Нажмите кнопку и удерживайте ее до появления сообщения «*oh*». Идентификационный номер прибора задан.

5.2.2.12 Код 0002 – очистка памяти прибора

Производится в следующем порядке.

1. Нажмите кнопку , на верхнем индикаторе появится сообщение *PA55* 

2. С помощью кнопок и наберите на нижнем индикаторе код доступа 0002 и нажмите кнопку . На верхнем индикаторе ярко высветится буква «P», – идет очистка памяти. По окончании очистки прибор переходит в режим РАБОТА. Цифровые индикаторы прибора начинают показывать текущие значения параметров заданных ранее для отображения.

Суммарный расход после очистки будет отсчитываться от нуля.

**Примеры подготовки прибора к работе при различных видах измерений приводятся в Приложении В.** 

## <span id="page-23-0"></span>**6 Монтаж прибора на объекте**

### **6.1 Монтаж прибора**

<span id="page-23-1"></span>6.1.1 Проверить состояние корпуса: корпус не должен иметь механических повреждений, лицевая панель – царапин, трещин, грязных пятен. Пластина, закрепляющая кнопки управления, должна плотно прилегать к лицевой панели прибора. Проверить чистоту и целостность клемм выходного разъема.

6.1.2. Подготовить на щите управления с толщиной панели 1…10 мм место для установки прибора в соответствии с чертежами, приведенными в прил. А. Конструкция щита должна обеспечивать защиту от попадания внутрь прибора влаги, грязи и посторонних предметов через вентиляционные щели корпуса. В одном щите может быть установлено несколько приборов. При этом необходимо выдерживать минимальное расстояние между каждым прибором (см. Приложение А).

6.1.3 Вставить прибор в подготовленное место.

6.1.4 Закрепить прибор на щите зажимом с помощью фиксаторов (рисунок А.1).

#### <span id="page-23-2"></span>**6.2 Монтаж внешних связей**

#### **6.2.1 Общие указания**

<span id="page-23-3"></span>6.2.1.1 Подготовить кабели для соединения прибора с датчиками и с источником питания. Для обеспечения надежности электрических соединений рекомендуется использовать кабели с медными многопроволочными жилами, концы которых перед подключением следует тщательно зачистить и облудить. Зачистку жил кабеля необходимо выполнять с таким расчетом, чтобы их оголенные концы после подключения к прибору не выступали за пределы клеммника. Сечение жил кабеля не должно превышать 0,75 мм2.

6.2.1.2 Линии связи «прибор – датчики» выделить в самостоятельную трассу (или несколько трасс), отделенную(ые) от силовых кабелей, создающих высокочастотные и импульсные помехи.

6.2.1.3 Для защиты входных цепей прибора от влияния промышленных электромагнитных помех линии связи «прибор – датчики» следует экранировать. В качестве экранов могут быть использованы как специальные кабели с экранирующими оплетками, так и заземленные стальные трубы подходящего диаметра. Экраны кабелей следует подключить к заземленному контакту в щите управления.

#### **6.2.2 Подключение прибора**

<span id="page-23-4"></span>Подключение прибора следует выполнять по схемам, приведенным в прил. Б, соблюдая при этом нижеизложенную последовательность действий:

а) подключить линии связи «прибор – датчики» к датчикам;

б) подключить линии связи «прибор – датчики» ко входам прибора;

в) произвести подключение прибора к обесточенному источнику питания.

ВНИМАНИЕ! Для защиты входных цепей прибора от возможного пробоя зарядами статического электричества, накопленного на линиях связи «прибор – датчики», перед подключением к клеммнику прибора их жилы следует на 1…2 сек соединить с винтом заземленного щита.

После выполнения указанных работ прибор готов к опробованию.

6.3 Включение и опробование прибора

6.3.1 После подключения необходимых связей подать питание на прибор.

6.3.2 Если прибор исправлен, то после включения питания он переходит в режим РАБОТА, светится верхний точечный индикатор «РАСХОД», а на цифровых индикаторах отображается:

– на верхнем (красном) индикаторе отображается текущий расход;

– на нижнем (зеленом) индикаторе отображаются четыре цифры младших разрядов суммарного расхода.

6.3.3 Перечень некоторых неисправностей и способы их устранения приводятся в Приложении Г.

## <span id="page-25-0"></span>**7 Общие указания**

### **7.1 Включение прибора**

<span id="page-25-1"></span>После подготовки прибора к работе, его монтажа на объекте и подключения внешних связей, подачи питания и опробования, прибор функционирует в режиме РАБОТА, измеряя входные величины.

### **7.2 Индикация измеряемых параметров**

<span id="page-25-2"></span>Переключение режимов индикации измеряемых параметров производится с помощью

кнопки  $\boxed{\mathbf{\infty}}$ . Параметр, значение которого отображается на цифровом индикаторе, указывается точечными светодиодами: «РАСХОД», «Р[кПа]», «Т[°С]», «ВРЕМЯ».

7.2.1Индикация текущего расхода и значений четырех младших разрядов суммарного расхода В этом режиме индикации светится верхний точечный светодиод «РАСХОД». Верхний (красный) индикатор отображает текущий расход. Нижний (зеленый) индикатор отображает значения четырех младших разрядов суммарного расхода.

7.2.2 Индикация суммарного расхода

Для вывода на цифровой индикатор полного значения суммарного расхода необходимо нажать и удерживать кнопку  $\sum$  . При этом светятся два точечных светодиода «РАСХОД».

Верхний (красный) индикатор отображает значения четырех старших разрядов суммарного расхода. Нижний (зеленый) индикатор отображает значения четырех младших разрядов суммарного расхода. Особое внимание следует обращать на положение разделительной точки на цифровом индикаторе. Ошибочное считывание показаний может привести к искажению результатов минимум в 10 раз!

7.2.3 Индикация давления и температуры

Для вывода на цифровой индикатор значений давления и температуры необходимо

нажать и отпустить кнопку  $\triangleright$  . При этом светятся точечные светодиоды «Р[кПа]» и «Т[°С]».

Верхний (красный) индикатор отображает давление в кПа. Нижний (зеленый) индикатор отображает температуру в °С.

7.2.4 Индикация даты и времени

Для вывода на цифровой индикатор даты и времени необходимо нажать и отпустить

<span id="page-25-3"></span>кнопку **[22**]. При этом светится точечный светодиод «ВРЕМЯ». Верхний (красный) индикатор отображает дату и номер месяца. Нижний (зеленый) индикатор отображает часы и минуты.

## **7.3 Перенос результатов измерений в компьютер**

Подключить контактное устройство DS9092 к клеммам 19 и 20 прибора РМ1. Приложить

устройство DS1996L-F5 («таблетка») к контактному устройству DS9092. Нажать кнопку на приборе РМ1. На индикаторе появится 4 прочерка. Ввести код 8000 (если необходимо считать данные из первого банка памяти) или 9000 (если необходимо считать данные из второго банка

памяти). Нажать кнопку . На индикаторе будет высвечиваться знак «Р», означающий, что происходит перенос данных из прибора в устройство DS1996L-F5. Удерживать «таблетку» до окончания переноса данных. По окончанию переноса данных прибор перейдет в режим индикации расхода. Считыватель DS9097U-009 подключить к последовательному порту компьютера. Присоединить контактное устройство DS1402D к считывателю DS9097U-009.

Соединить DS1996L-F5 c контактным устройством DS1402D. Запустить на компьютере программу для работы с РМ1. Произвести перенос данных.

## **7.4 Обнуление счетчика расхода**

Нажмите кнопку , на верхнем индикаторе появится сообщение *PA55*

<span id="page-26-0"></span>С помощью кнопок  $\sum | \mathbf{a} | \mathbf{a}$  наберите код доступа 0002 на нижнем индикаторе и нажмите кнопку . На верхнем индикаторе ярко высветится буква «*P*». По окончании процедуры прибор переходит в режим индикации текущего расхода. Суммарный расход после очистки будет отсчитываться от нуля.

## **7.5 Корректировка часов**

<span id="page-26-2"></span><span id="page-26-1"></span>В обязанности сменного персонала входит проверка правильности хода внутренних часов расходомера. При необходимости их корректировки следует выполнить действия в соответствии с п. 5.2.2.10.

## **7.6 Корректировка параметров прибора**

В ходе эксплуатации прибора может потребоваться корректировка следующих параметров:

- коэффициента расхода Q<sub>100%</sub>;
- коэффициента давления  $P_{100\%}$ ;
- расчетной температуры газа thacu;
- расчетного давления газа Р<sub>расч</sub>;

– идентификационного номера прибора.

Для проведения корректировки вышеперечисленных параметров необходимо перейти в режим ПРОГРАММИРОВАНИЕ нажатием на кнопку и выполнить действия, предусмотренные в п. 5.2.2.3, 5.2.2.4, 5.2.2.5, 5.2.2.6, 5.2.2.11, соответственно. После процедуры коррекции следует вернуться в режим РАБОТА нажатием на кнопку .

### **8 Техническое обслуживание**

<span id="page-27-0"></span>8.1 Обслуживание РМ1 в период эксплуатации состоит из периодического технического осмотра.

8.2 Технический осмотр прибора должен проводится обслуживающим персоналом не реже одного раза в 3 месяца и включать в себя выполнение следующих операций:

– очистку корпуса прибора, а также его клеммников от пыли, грязи и посторонних предметов;

– проверку качества крепления прибора к щиту управления;

– проверку надежности подключения внешних связей к клеммникам.

Обнаруженные при осмотре недостатки следует немедленно устранять.

<span id="page-27-1"></span>8.3 При выполнении работ по техническому обслуживанию прибора соблюдать меры безопасности, изложенные в разделе 4.

### **9 Маркировка и упаковка**

9.1 При изготовлении на прибор наносится следующая информация:

- наименование прибора и вариант его модификации;
- наименование предприятия-изготовителя;
- штрих-код;
- год изготовления;
- знак соответствия требованиям нормативных документов;
- номинальное напряжение питания и потребляемая мощность.

9.2 Упаковка прибора производится в потребительскую тару, выполненную из гофрированного картона.

#### **10 Транспортирование и хранение**

<span id="page-27-2"></span>10.1 Прибор должен транспортироваться в упаковке при температуре от минус 25 °С до +55 °С и относительной влажности воздуха не более 95 % (при +35 °С и более низких температурах без конденсации влаги).

10.2 Транспортирование допускается всеми видами закрытого транспорта.

10.3 Транспортирование на самолетах должно производиться в отапливаемых герметизированных отсеках.

10.4.Прибор должен храниться в упаковке в закрытых складских помещениях при температуре от 0 °С до +60 °С и относительной влажности воздуха не более 95 % (при +35 °С и более низких температурах без конденсации влаги).

Воздух помещения не должен содержать агрессивных паров и газов.

## **11 Гарантийные обязательства**

<span id="page-27-3"></span>11.1 Изготовитель гарантирует соответствие прибора ТУ при соблюдении условий эксплуатации, транспортирования, хранения и монтажа.

11.2 Гарантийный срок эксплуатации – 24 месяца со дня продажи.

11.3 В случае выхода прибора из строя в течение гарантийного срока при соблюдении пользователем условий эксплуатации, транспортирования, хранения и монтажа предприятиеизготовитель обязуется осуществить его бесплатный ремонт или замену.

11.4 В случае необходимости гарантийного и постгарантийного ремонта продукции пользователь может обратиться в любой из региональных сервисных центров, адреса которых приведены на сайте компании: www.owen.ru и в гарантийном талоне.

#### **Внимание!**

1 Гарантийный талон не действителен без даты продажи и штампа продавца.

2 Крепежные элементы компакт-диск с программным обеспечением и данное руководство вкладывать в коробку не нужно.

# <span id="page-28-0"></span>**Приложение А. Габаритный чертеж**

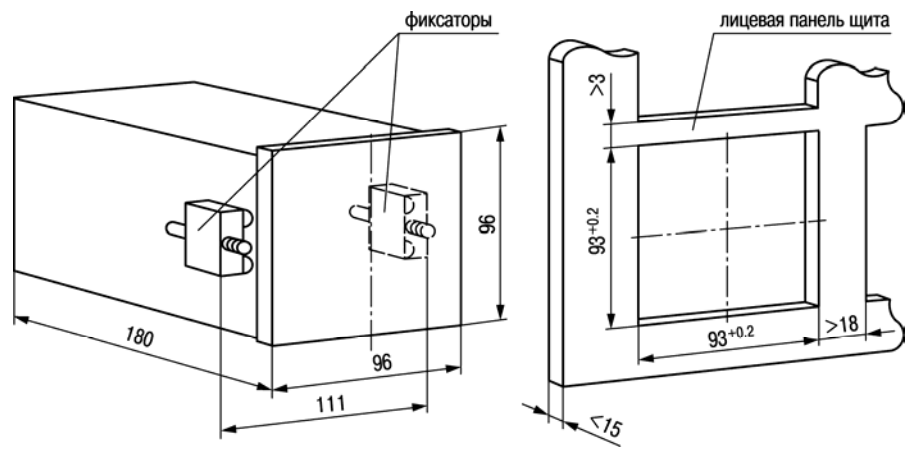

**Рисунок А.1 – Крепление с помощью фиксаторов**

<span id="page-29-0"></span>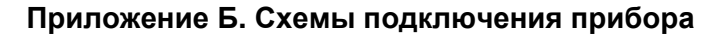

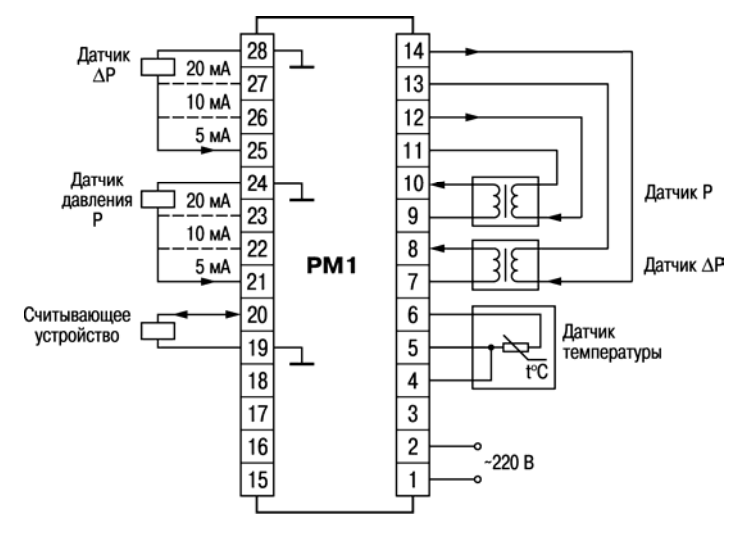

**Рисунок Б.1 – Общая схема подключения**

#### **Таблица Б.1 – Назначение контактов**

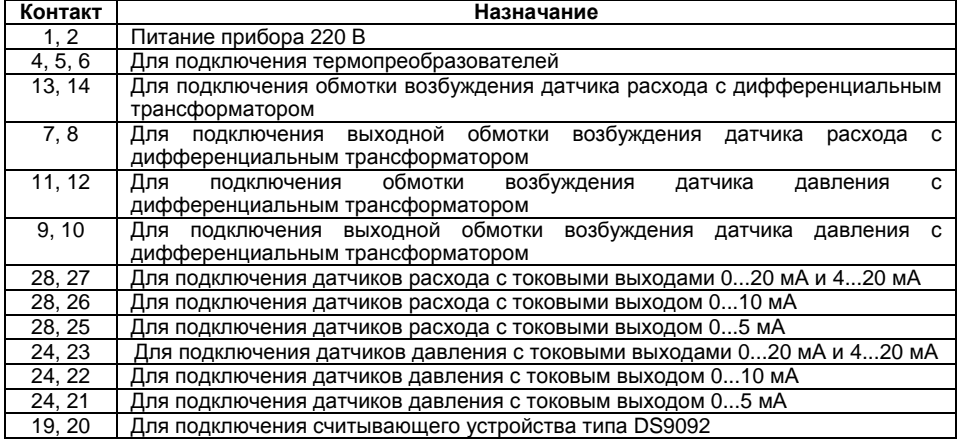

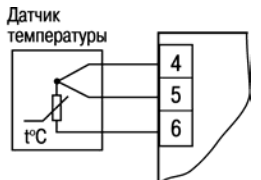

**Рисунок Б.2 - Схема подключения датчиков температуры**

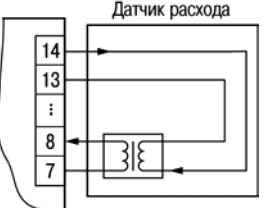

**Рисунок Б.3 - Схема подключения датчика расхода, выполненного на дифференциальном трансформаторе**

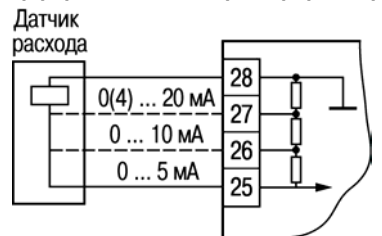

**Рисунок Б.4 - Схема подключения датчиков расхода с токовыми выходами**

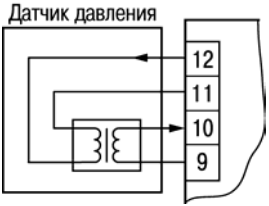

**Рисунок Б.5 - Схема подключения датчика давления, выполненного на дифференциальном трансформаторе**

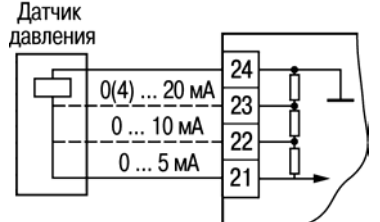

**Рисунок Б.6 - Схема подключения датчиков давления с токовыми выходами**

## **Приложение В. Примеры подготовки прибора к работе**

### <span id="page-31-0"></span>**Пример В.1**

Вид измерения: измерение расхода жидкости (см. табл. 8). Используемый датчик: датчик расхода с дифтрансформатором, имеющий линейную зависимость выходного сигнала от перепада давления. Подготовка прибора осуществляется в следующем порядке.

В.1.1 Подключите питание к прибору согласно схеме, представленной на рисунке Б.1.

В.1.2 Задайте конфигурацию прибора в соответствии со схемой на рис. В.2; код доступа 7000. Руководствуйтесь порядком действий, приведенным в п. 5.2.2.2.

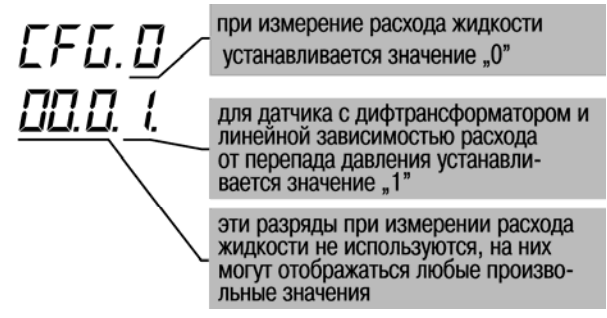

#### **Рисунок В.2 - Показания верхнего и нижнего цифровых индикаторов при задании конфигурации прибора для измерения расхода жидкости**

В.1.3 Введите значение коэффициента расхода Q100 %, код доступа 0100 (см. п. 5.2.2.3).

В.1.4 Подключите датчик к соответствующим клеммам прибора, как показано на рисунке Б.3.

В.1.5 Откалибруйте канал измерения расхода, код доступа 1000 (см. п.5.2.2.7).

В.1.6 Установите дату и время, код доступа 6000 (см. п.5.2.2.10)

В.1.7 В случае необходимости задайте идентификационный номер прибора, код доступа 0001 (см. п.5.2.2.11)

В.1.8 Очистите память прибора, код доступа 0002 (см. п.5.2.2.12) Расходомер готов к работе, приступайте к его монтажу на объекте и эксплуатации.

### **Пример В.2**

Вид измерения: измерение расхода газа (пара), давления, температуры (см. табл. 8). Используемые датчики:

– датчик расхода с дифтрансформатором, имеющий линейную зависимость выходного сигнала от перепада давления;

– датчик давления с токовым выходом 0...20 мА;

– датчик температуры – термопреобразователь сопротивления ТСМ100М,  $W_{100}$  = 1,428.

Подготовка прибора осуществляется в следующем порядке.

В.2.1 Подключите питание к прибору согласно схеме (см. рисунок Б.1).

В.2.2 Задайте конфигурацию прибора в соответствии со схемой на рисунке Б.4, руководствуйтесь порядком действий, приведенным в п.5.2.2.2.

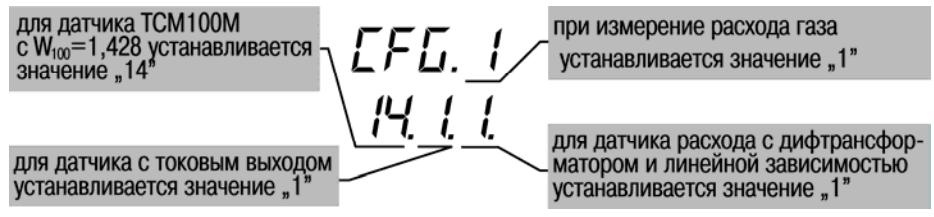

#### **Рисунок В.4 - Показания верхнего и нижнего цифровых индикаторов при задании конфигурации прибора для измерения расхода газа или пара**

В.2.8 Откалибруйте канал измерения расхода, код доступа 1000 (см. п. 5.2.2.7).

В.2.9 Откалибруйте канал измерения давления, код доступа 2000 (см. п. 5.2.2.8).

В.2.10. Установите дату и время, код доступа 6000 (см. п. 5.2.2.10).

В.2.11. При необходимости задайте идентификационный номер прибора, код доступа 0001 (см. п. 5.2.2.11).

В.2.12. Очистите память прибора, код доступа 0002 (см. п. 5.2.2.12). Расходомер готов к работе, приступайте к его монтажу на объекте и эксплуатации.

# <span id="page-33-0"></span>**Приложение Г. Возможные неисправности и способы их устранения**

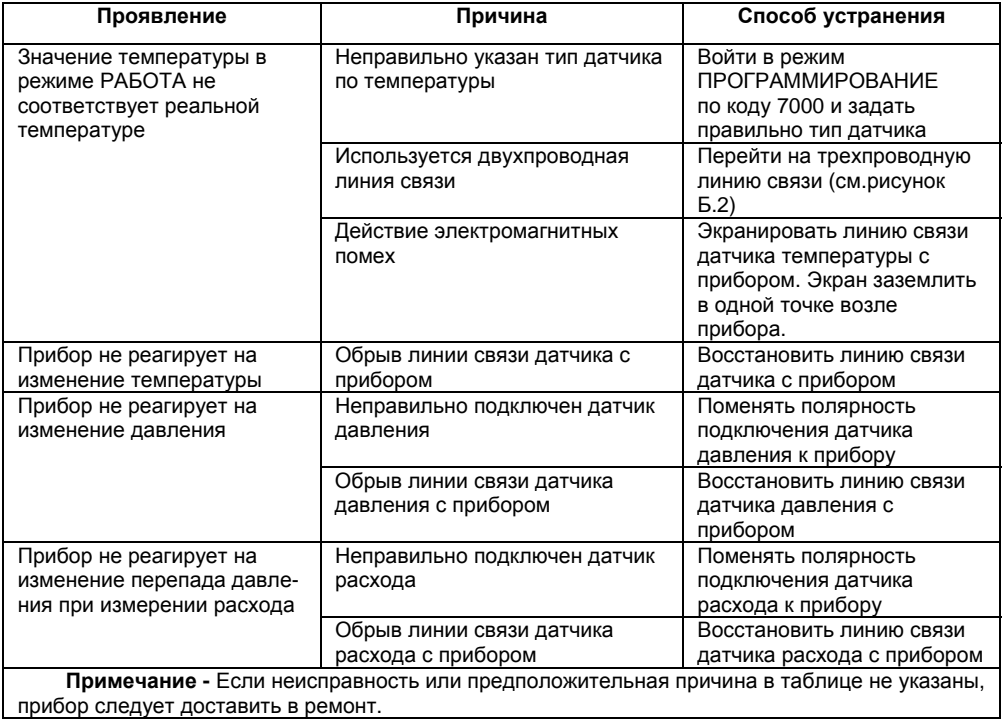

<span id="page-34-0"></span>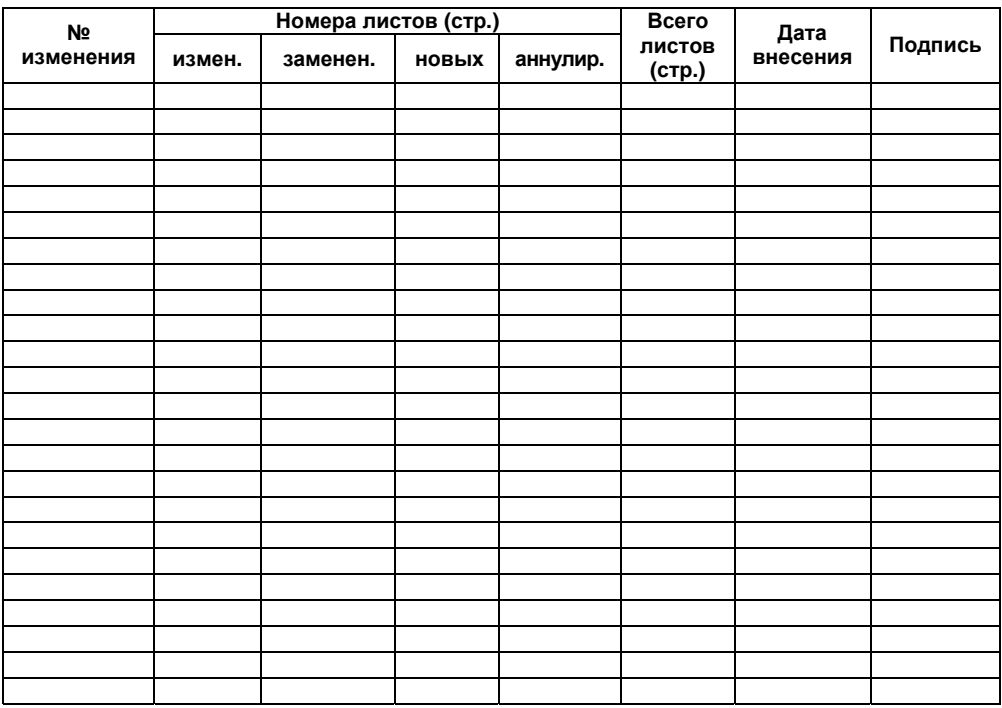

# **Лист регистрации изменений**

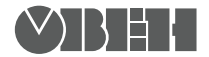

**Центральный офис:**<br>111024, Москва, 2-я ул. Энтузиастов, д. 5, корп. 5 Тел.: (495) 221-60-64 (многоканальный) Факс: (495) 728-41-45 **www.owen.ru Отдел сбыта: sales@owen.ru Группа тех. поддержки: support@owen.ru**

> **Рег. № 1574 Зак. №**